## Ć

## **Important Information About the Power Mac Format Patch**

Your Power Macintosh computer comes with a *Power Mac Format Patch* floppy disk that includes an important file that you need to copy into your System Folder if you ever do a "clean" installation of system software. When you replace your present System Folder with a new one by performing a "clean" installation of system software, the new System Folder does not contain the patch, which it needs to properly initialize floppy disks.

For more information about doing a "clean" installation of system software, see the manual that came with your computer.

## **Installing the patch**

To install the Power Mac Format Patch after doing a "clean" installation of system software, do the following:

- **1 Insert the Power Mac Format Patch floppy disk.**
- **2 Drag the Power Mac Format Patch icon onto the System Folder's icon on your hard disk.**

You see the following dialog box.

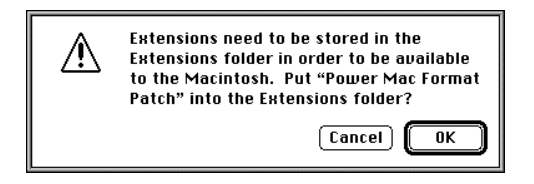

**3 Click OK to automatically place the patch in the Extensions folder.**

**4 Restart your computer by choosing Restart from the Special menu.**

## **Problems fixed by the patch**

The Power Mac Format Patch corrects the following problems that can occur when you initialize or erase a floppy disk on your computer.

m *False warnings that your disk is defective:* The appearance of an alert box like the one shown below when you initialize or erase a floppy disk usually indicates that the disk is physically defective or damaged and should be discarded. Without the patch, you may incorrectly get this message. With the patch installed, however, the disk may initialize or erase properly.

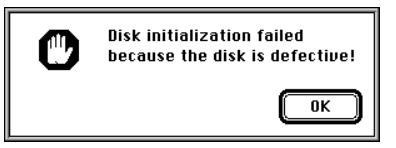

**Example 1** Less disk space available than normal: A newly initialized floppy disk may have substantially less disk space free than what should be available. For example, a 1.4-megabyte high-density floppy disk may have only one megabyte of space available. With the patch installed, you can use the full capacity of the disk.